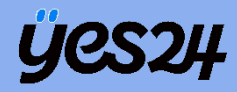

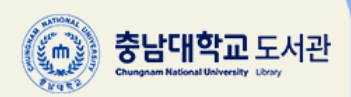

# **YOUR EVERY STORY Crema** Club

크레마 클럽 이용 가이드

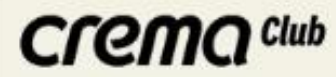

## '크레마 클럽' 이란 ?

### 프리미엄 무제한 월 정액 eBook 서비스로써, 크레마 클럽에서 제공해드리는 모든 도서를 약정기간 동안 <u>무제한으로 독서</u> 할 수 있는 서비스입니다.

크레마 클럽 이용자 분들의 계정은 발급 받으신 계정으로 로그인해 주시면 됩니다.

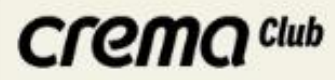

#### 전자책

• 충남대학교 도서관에서 제공하는 전자책 콘텐츠입니다. 이용방법을 숙지하시고 이용하시기 바랍니다. ※ 도서관 홈페이지를 경유하지 않고 '교보도서관' 등 별도의 앱에서 로그인 할 경우의 초기비밀번호는 주민번호 앞 6자리(아이디는 학번)입니다.

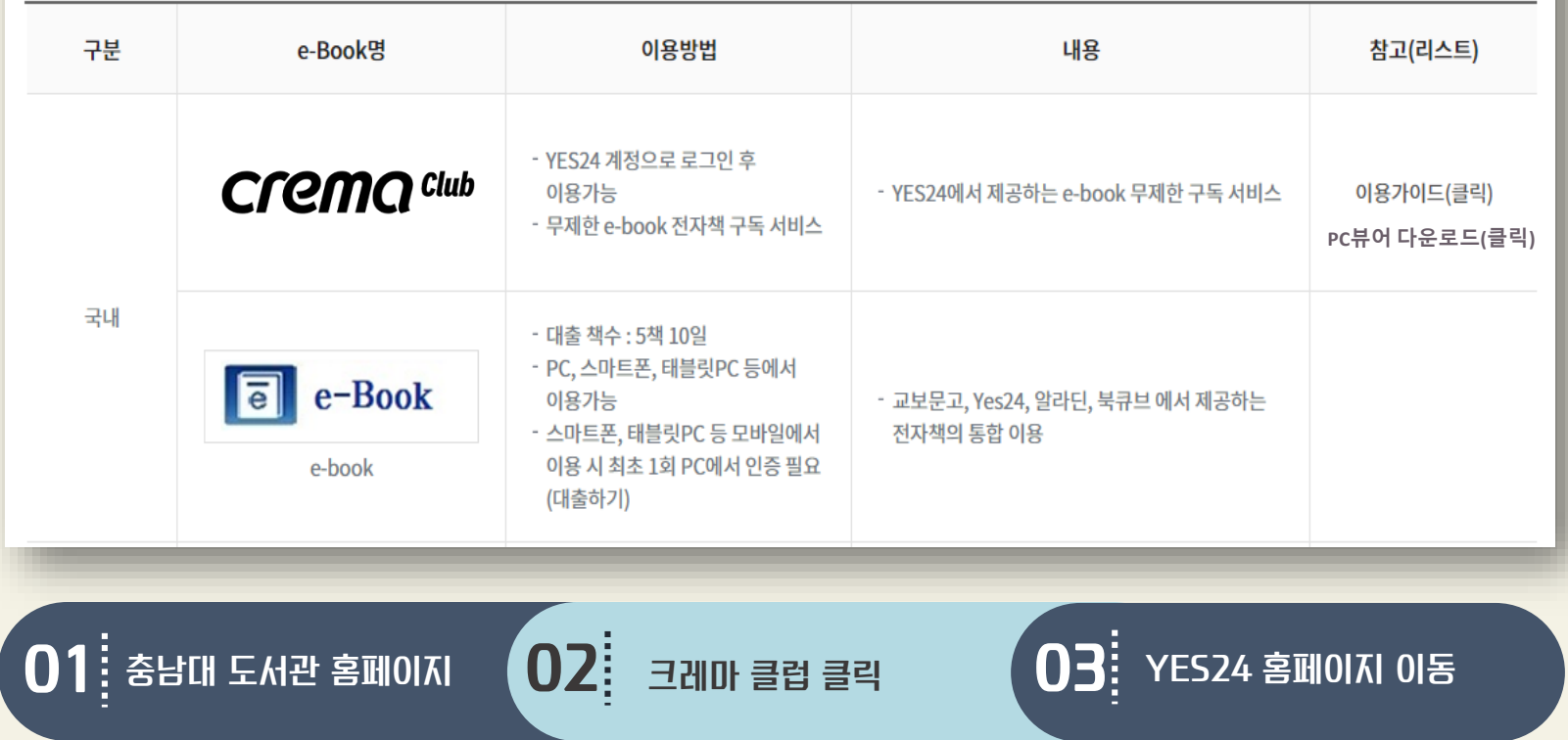

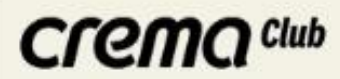

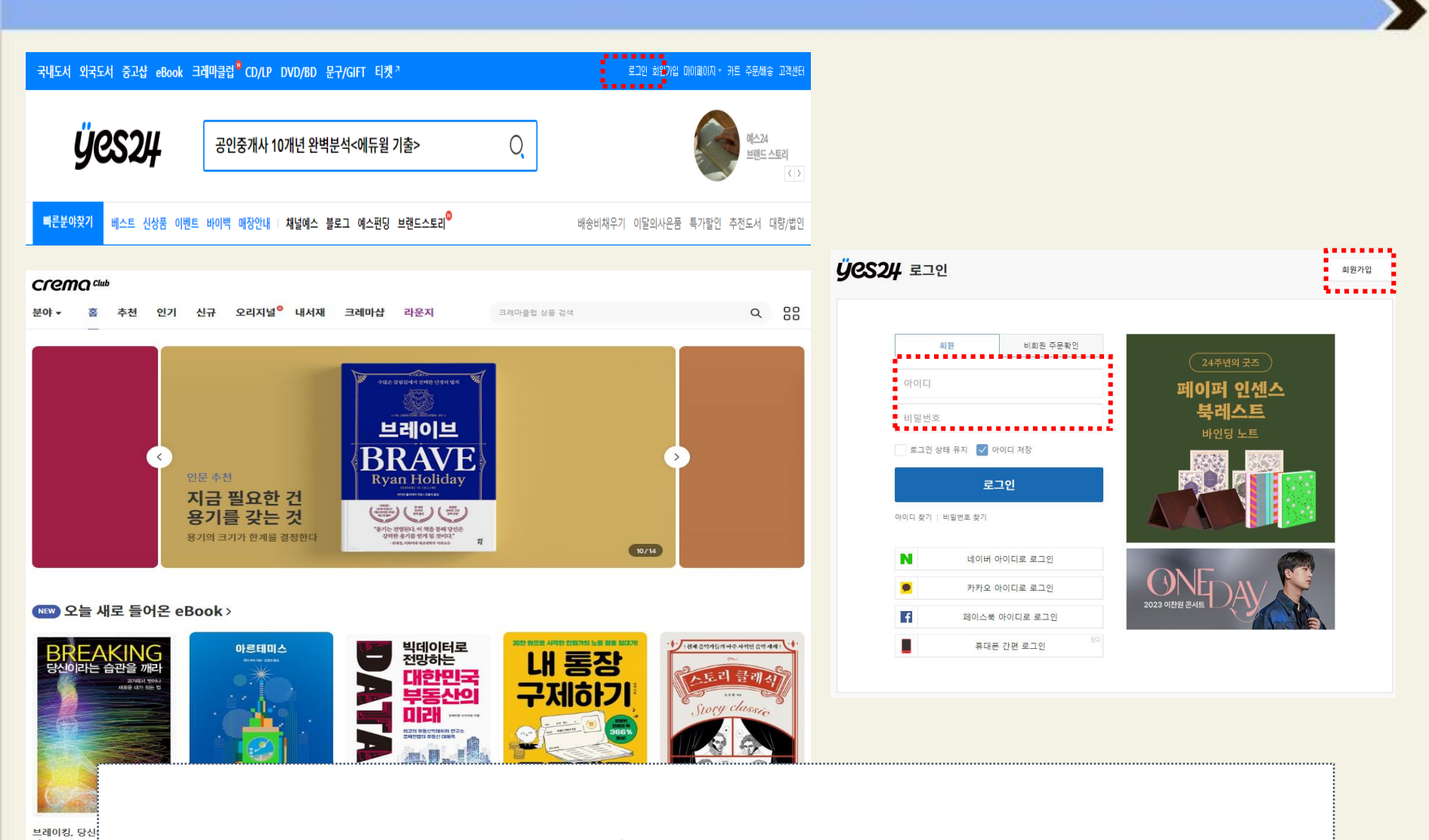

- 1. YES24.COM 계정이 있는 이용자는 '기존 YES24 아이디 로그인'
- 2. YES24.COM 계정이 없는 이용자는 '회원가입 후 로그인'

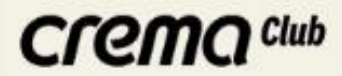

### **PC 도서 선택 방법**

### **로그인후 책선택-> 나의크레마클럽에추가**

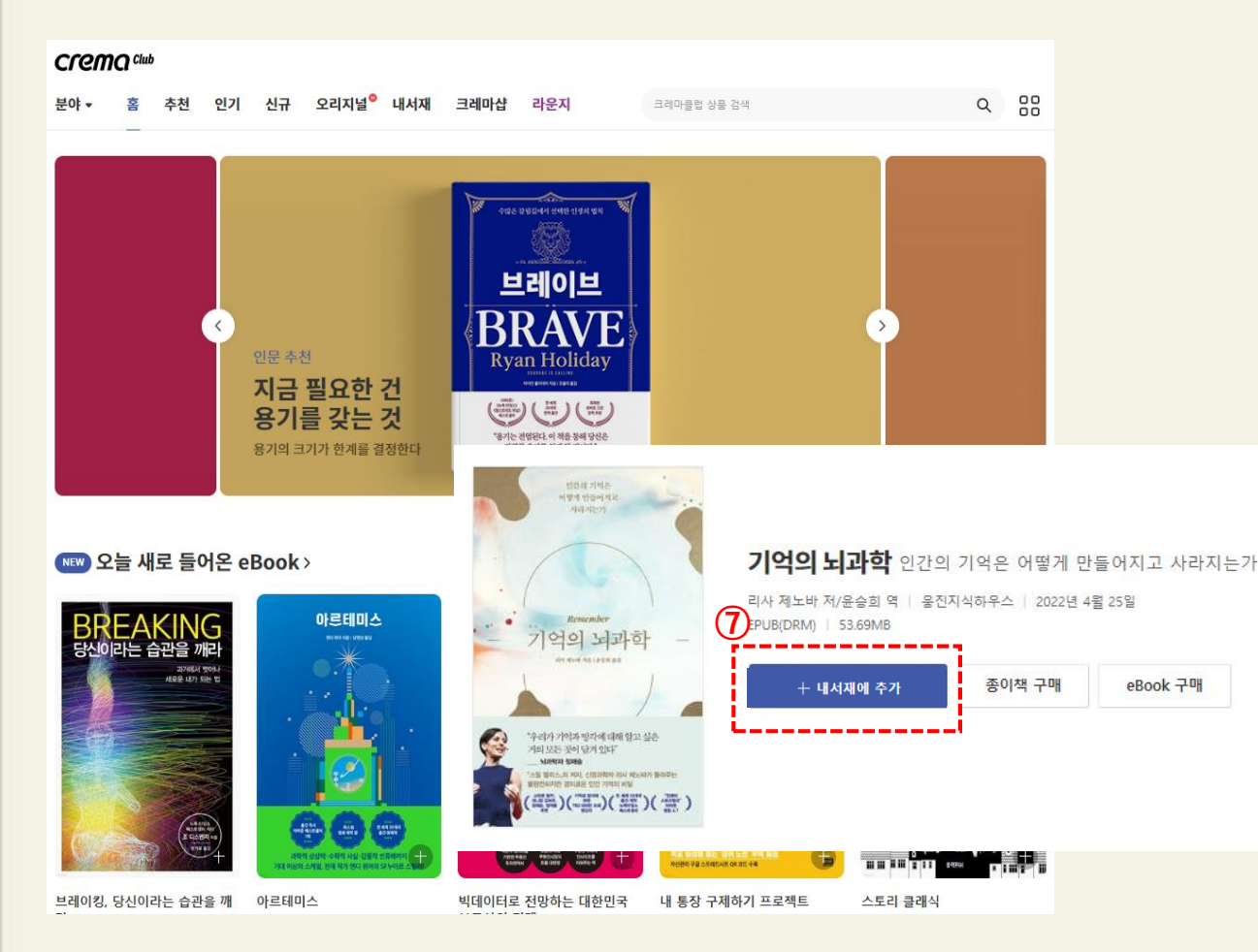

**'나의크레마클럽에추가' 클릭 ※ 웹사이트는 검색및크레마클럽추가만가능함 ※ 크레마클럽에추가한도서는 Mobile혹은PC 뷰어를통해서만**

**2. 도서검색방법(웹사이트)**

**⑦읽고싶은도서를찾으면**

**독서가능**

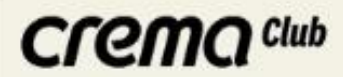

### **PC 뷰어 다운로드 받기 링크 Click! PC 뷰어 [바로가기](http://cdn.k-epub.com/UPGRADE/PC_YES24eBook/PACKAGE/YES24eBookSetup.zip)**

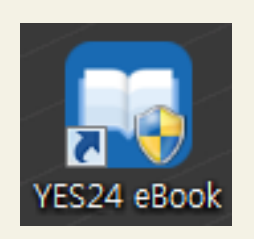

- **▶PC 설치최소사양**
	- **-운영체제: Windows 7 이상**
- **-프로세서: Intel 팬티엄D 2.8MHz 이상또는호환CPU**
- **-메모리: 최소2GB**
- **-하드드라이브: 최소300MB의 빈공간, 도서다운로드를위한추가공간필요**

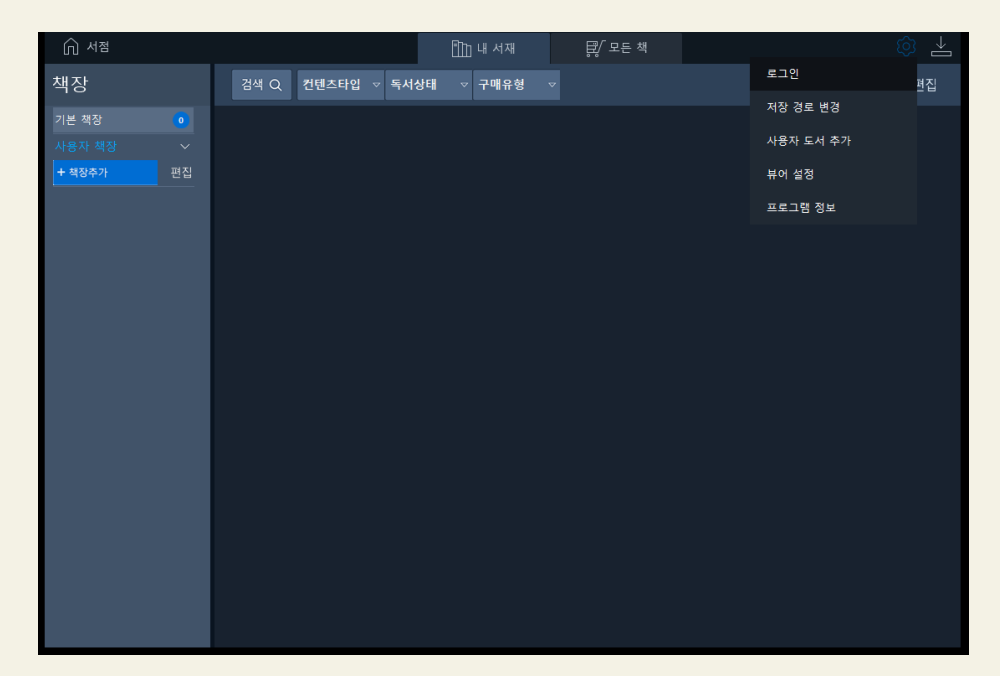

**PC뷰어에서는 나의 크레마 클럽에 추가된 도서만 확인이 가능합니다. 책선정은 PC 홈페이지나 앱에서만 가능합니다.**

### Crema club

### **PC 뷰어 메뉴 안내**

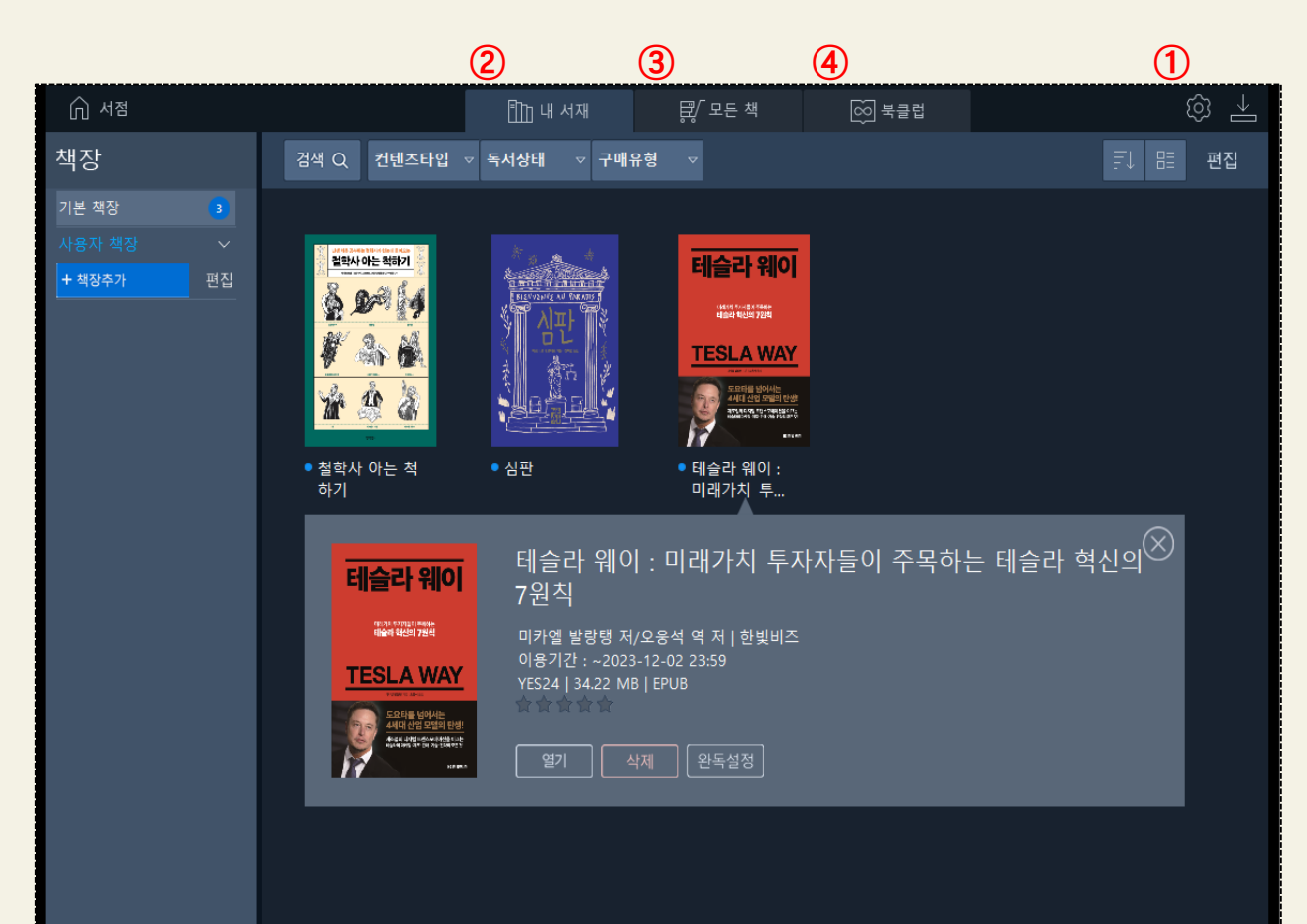

### **1. 상단기본메뉴**

### **①설정(로그인)**

**-아이디:YES24 계정로그인**

#### **②내서재**

**내가다운로드받은도서리스트 -열기: 책읽기 -삭제: 내서재에서삭제 -완독설정: 완독일자를저장하여,** 

**나만의 '독서히스토리' 설정**

#### **③모든책 (미사용메뉴)**

**YES24 eBook을 '구매 ' 한리스트 -크레마클럽이용자는 eBook을 별도로 '구매 ' 할필요없이 크레마클럽을통해자유롭게이용**

## **가능**<br>④<br>크레마클럽

**YES24 크레마클럽에서선택한 도서만 노출됨 .**

**도서검색 및추가는MobileAPP 또는YES24 웹사이트를이용 .**

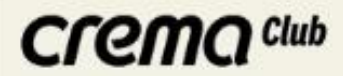

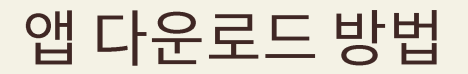

### **최초1회 충남대학교도서관홈페이지에서크레마클럽배너를통해접속 책읽기시자동앱다운로드및실행**

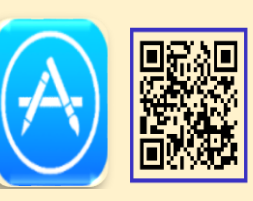

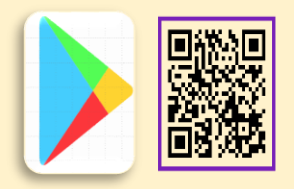

**Android Play Store iOS App Store** 

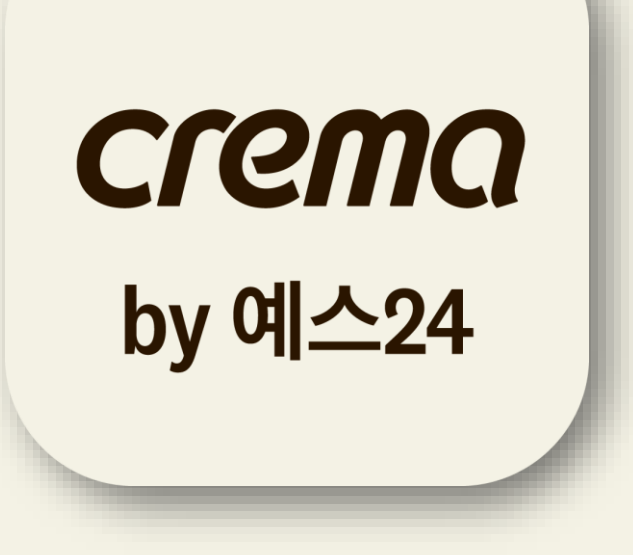

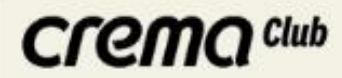

### 모바일 이용 방법

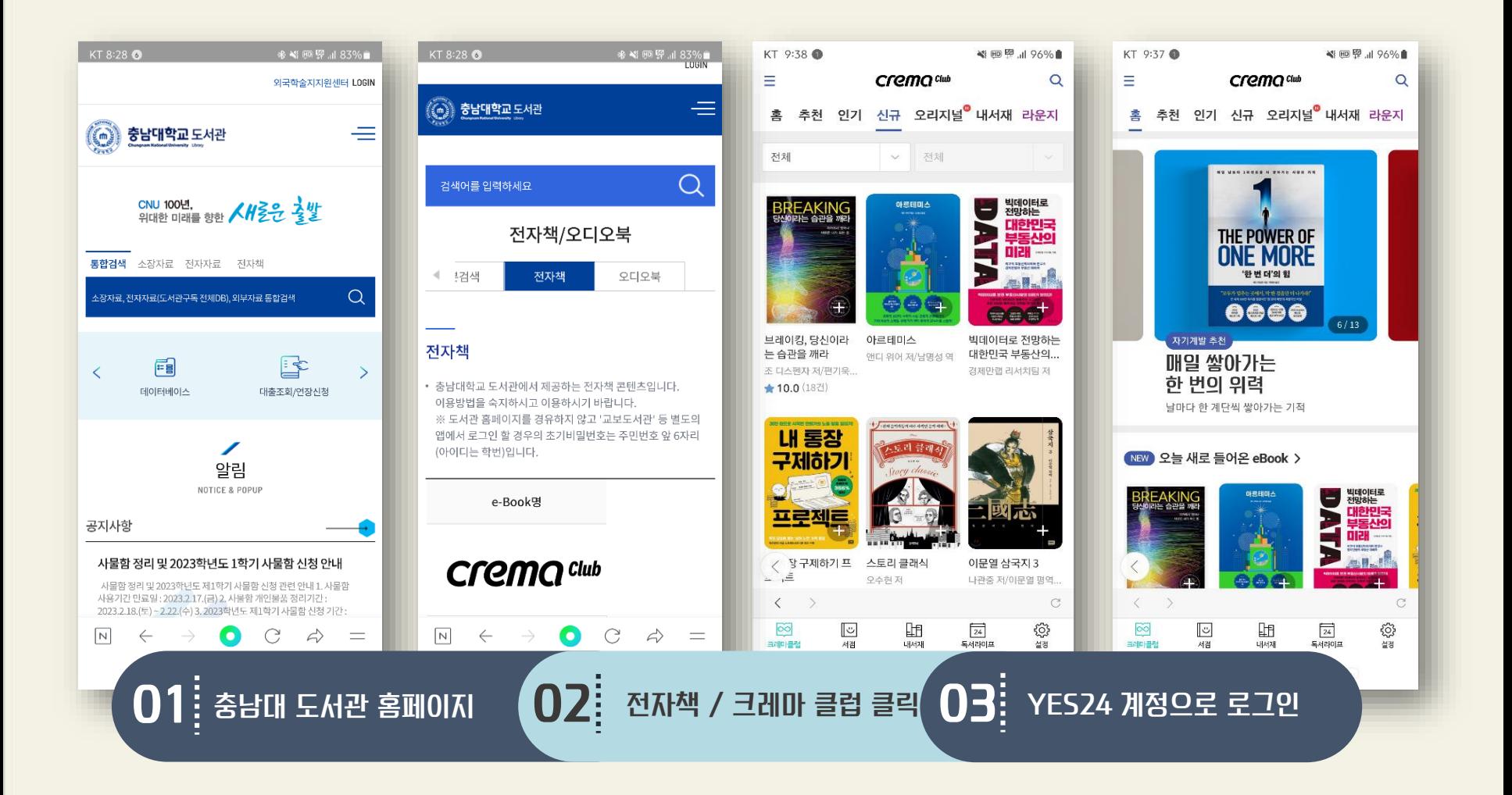

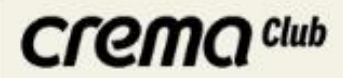

## 모바일 도서 검색 방법

### ['크레마 클럽' 선택 시 화면 ]

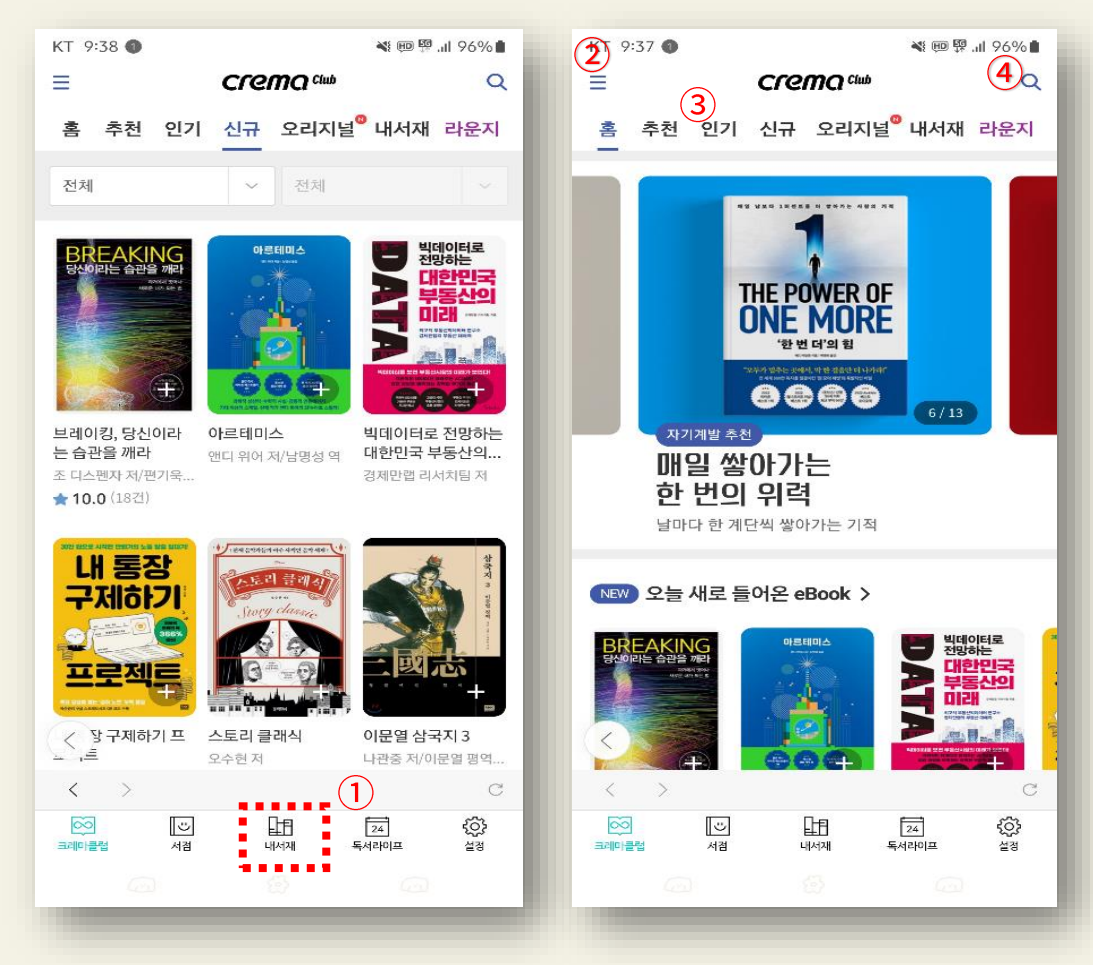

## 1. 도서검색방법(Mobile) (1) 로그인 후 좌측 하단 '크레마 클럽' 선택 ②도서분야전체보기 :크레마클럽에서이용가능한 모든도서분야별검색 3인기도서혹은신규도서목록中 분야별검색 4도서명직접검색

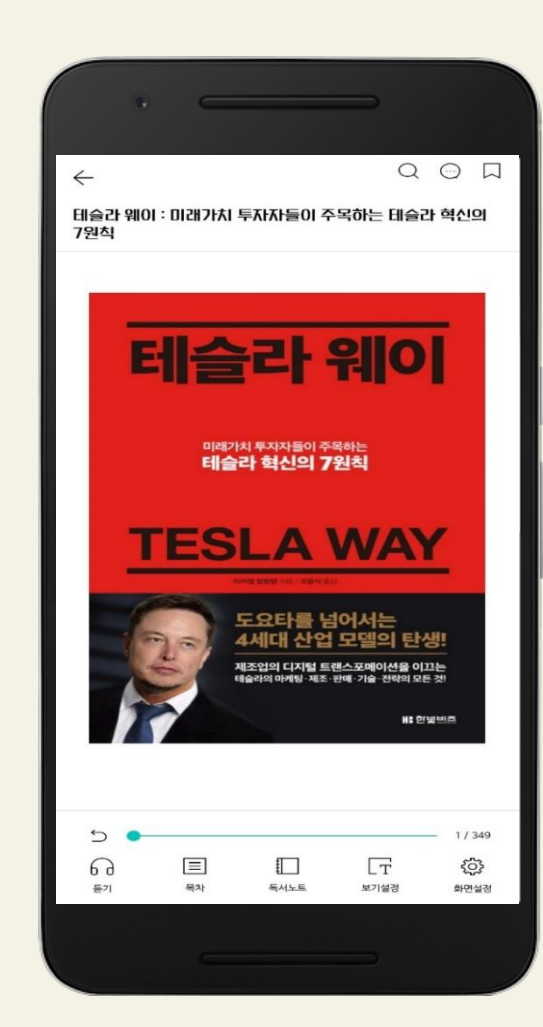

- 책갈피  $\Box$ :페이지지정하여원하는시기에해당페이지바로이동
- 검색 Q :도서본문,국어/영어사전(네이버),백과(위키피디아)검색
- 화면설정 छुरे :스크롤방식,잠김등뷰어설정가능 화면설정
- 보기설정  $\Box$ :밝기,배경색,글자크기,글꼴변경가능 보기설정
- 독서노트  $\hfill\Box$ :책갈피,하이라이트,메모확인가능 독서노트 ※하이라이트/메모는원하는텍스트를드래그하여작성가능
- 목차 :전체목차,이미지모아보기

圓

목차

음성기능(TTS: Text To Speech)  $\Omega$ :책읽어주기기능(기계음) 들기

### 모바일 버튼 안내

Crema Club

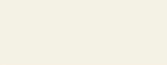

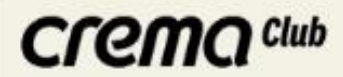

### 자주하는 질문

### 1. 여러기기에서 동시에 이용 가능한가요?

→ YES24 크레마 클럽 도서는 하나의 계정으로 최대 5대의 기기에서 이용하실 수 있으며, 다운로드 횟수는 제한이 없습니다. (크레마 단말기 이용 시 최대 7대 등록 가능) 예) PC 3대+스마트폰 2대+크레마 단말기 2대=총 7 대 단말기 등록은 5대를 초과할 수 없으므로 이용하지 않는 단말기가 있거나, 다른 단말기에서 이용을 원하실 경우, [설정(하단) 〉 YES24 ID 반갑습니다!] 메뉴에서 이용하지 않는 단말기를 등록 해제 후 등록하실 수 있습니다.

### 2. YES24 크레마 클럽은 어떤 기기로 이용하나요?

→ YES24 크레마 클럽은 Android 기기, iOS 기기(아이폰, 아이패드 등), 크레마 e-ink 단말기(크레마 터치 불가), PC 뷰어에서 이용하실 수 있습니다. 자세한 앱 이용안내는 아래 링크를 참고해주세요.

http://cremaclub.yes24.com/BookClub/Guide

### 3. 크레마 클럽 서비스 대상 도서는 추가 되나요?

→ 크레마 클럽 서비스 대상 도서는 매일 정기적으로 업데이트 됩니다. [YES24 크레마 클럽 〉 신규] 메뉴에서 매일 업데이트된 도서를 확인하실 수 있습니다.

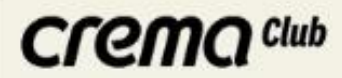

### 4. 도서 무제한으로 사용할 수 있나요?

→ 이용기간 내 도서를 무제한으로 열람할 수 있습니다. 동시에 열람 가능한 도서는 제한이 없으며, [나의 크레마 클럽에 추가], [나의 크레마 클럽에서 삭제] 버튼을 통해 현재 열람할 도서를 고를 수 있습니다.

#### 5. 다운로드 받은 도서는 어디에서 볼 수 있나요?

→ 크레마 클럽 페이지에서 [읽기] 버튼을 통해, 바로 책을 열 수 있습니다. 선택된 책은 책장의 [기본책장]에 다운로드 되므로, 추후 책장에서도 선택한 도서를 열 수 있습니다. ※ 크레마 클럽 도서는 대여도서처럼 이용기간이 함께 표기됩니다.

#### 6. 책을 선택하여 읽다가, [선택해제] 시 하이라이트, 메모, 책갈피 등의 데이터가 유지 되나요?

→ 하이라이트/메모/책갈피 등의 동기화 데이터는 유지됩니다. 크레마 클럽에서 이용한 도서를 추후 소장용으로 구매하셔도 하이라이트/메모/책갈피는 동기화됩니다.

#### 7. 크레마 클럽으로 볼 수 있는 책들을 더 추가해 주세요.

→ YES24 크레마 클럽 서비스 대상 도서는 매일 업데이트가 진행되고 있습니다. [YES24 크레마 클럽 〉 신규] 메뉴에서 매일 업데이트된 도서를 확인하실 수 있습니다. 앞으로 더욱 다양한 eBook을 제공할 수 있도록 노력하겠습니다.

> http://cremaclub.yes24.com/BookClub/New

**Yes24** 

## YES24 고객센터 운영 1544-3800